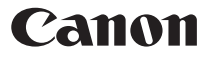

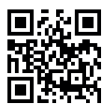

www.canon.com/calcn

# **F-730SX** CALCULATRICE SCIENTIFIQUE Guide de l'utilisateur

#### **Première utilisation**

- 1. Pour insérer la pile, retirez la languette isolante de la pile.  $(Figure \n(1)$
- 2. Pour initialiser la calculatrice, utilisez la pointe d'un stylo à bille (ou d'un objet pointu semblable) pour appuyer sur le bouton [RESET] (réinitialisation) situé à l'arrière de la  $cal$ calculatrice. (Figure  $(2)$ )

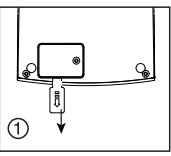

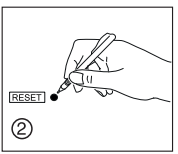

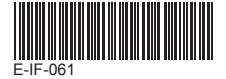

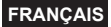

# **TABLE DES MATIÈRES**

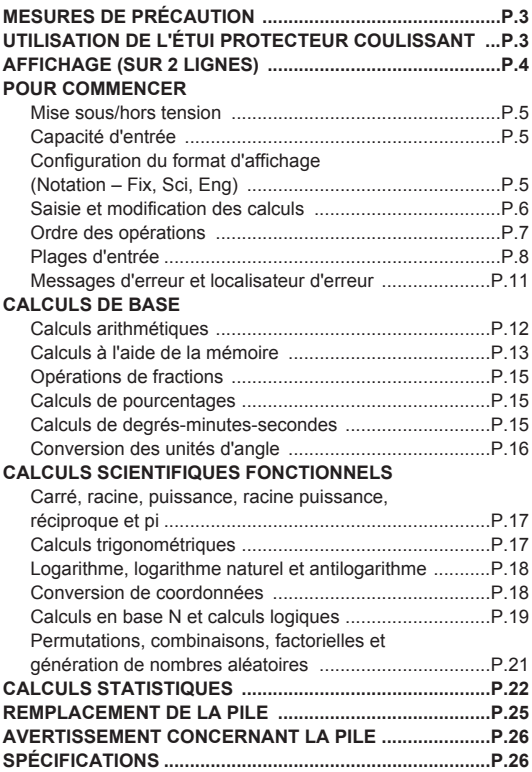

## **MESURES DE PRÉCAUTION**

- Cette calculatrice contient des composants de précision comme des puces LSI et ne doit pas être utilisée dans des endroits sujets à de subites variations de température, une humidité excessive, la saleté et la poussière et elle ne doit pas être exposée à la lumière directe du soleil.
- N'exercez pas une pression excessive sur l'écran à cristaux liquides, car il est fait de verre.
- Utilisez un chiffon sec et doux pour nettover la calculatrice. Ne nettoyez pas la calculatrice avec un chiffon mouillé ou du liquide volatile comme du diluant pour peinture.
- Ne démontez jamais la calculatrice. Si la calculatrice ne fonctionne pas correctement, veuillez communiquer avec le Service et soutien de Canon ou l'envoyer par la poste à un centre de réparation Canon, en joignant la garantie du produit.
- Ne jetez pas la calculatrice de manière inadéquate, comme dans un incinérateur, ce qui pourrait provoquer des blessures corporelles ou des préjudices.
- Veuillez mettre le produit au rebut conformément aux réglementations nationales. Il est recommandé de remplacer la pile tous les deux ans.

### **UTILISATION DE L'ÉTUI PROTECTEUR COULISSANT**

Faites glisser la calculatrice hors de l'étui protecteur pour ouvrir ou fermer le couvercle comme illustré.

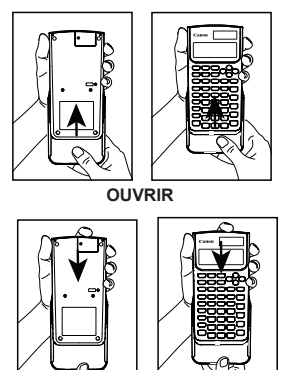

#### **FERMER**

## **AFFICHAGE (SUR 2 LIGNES)**

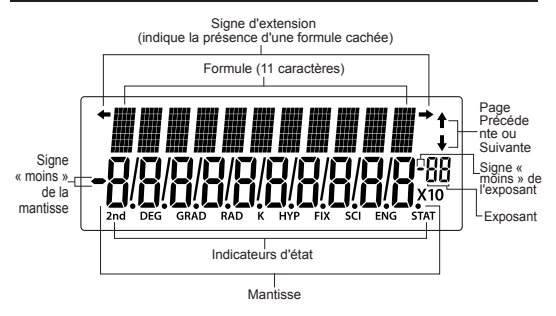

#### **<Indicateurs d'état>**

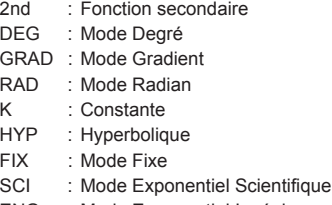

- ENG : Mode Exponentiel Ingénieur
- STAT : Mode Statistique

## **POUR COMMENCER**

**Mise sous/hors tension (ON/OFF)** 

**ON** (Touche ON) : Met la calculatrice sous tension.

 **(Touche OFF) :** Met la calculatrice hors tension.

■ Fonction de mise hors tension automatique : Si la calculatrice n'est pas utilisée pendant environ 7 minutes. elle s'éteint alors automatiquement. Appuyez sur la touche lon pour rallumer la calculatrice.

#### **Capacité d'entrée**

La F-730SX prend en charge jusqu'à 87 étapes en mode Normal et 47 étapes en mode STAT dans un même calcul. Une étape est utilisée lorsque vous appuyez sur l'une des touches numériques, touches arithmétiques, touches de calcul scientifique ou  $\overline{AB}$  touche. Les touches **2nd**  $\sum_{i=1}^{5}$  [DRG] et les touches de direction ne comptent pas dans le nombre d'étapes.

Lorsque vous atteignez 79 étapes en mode Normal ou 39 étapes en mode STAT, pour n'importe quel calcul, le curseur change alors de [ █ ] à [ ▓ ], vous avisant ainsi que la mémoire est bientôt saturée. Si vous devez entrer un calcul simple avec plus de 87 étapes en mode Normal et 47 étapes en mode STAT, vous pouvez fractionner le calcul en deux segments ou plus.

#### **Configuration du format de l'affichage (Notation – Fix, Sci, Eng)**

La F-730SX peut afficher jusqu'à 10 chiffres. Les valeurs dépassant la limite de 10 chiffres seront automatiquement affichées au format d'affichage en notation exponentielle.

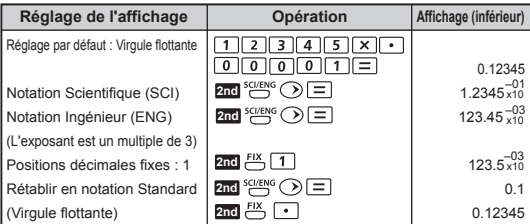

**Exemple :** Changer le format d'affichage de 0,12345

#### **Saisie et modification des calculs**

La nouvelle entrée commence sur la gauche de la ligne (d'entrée) supérieure. Lorsque les entrées comportent plus de 11 chiffres. la ligne se déplace alors vers la droite consécutivement. Appuyez sur  $\tilde{\langle}$   $\rangle$  pour faire défiler le curseur sur la ligne (d'entrée) supérieure et modifier votre calcul au besoin.

#### **Exemple (modifier une entrée) :**

234567 + 889900

#### **Remplacer une entrée (1234567 → 1234560)**

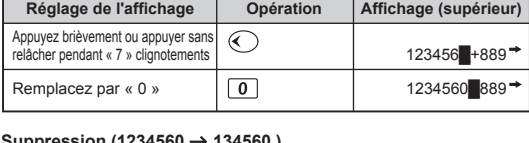

#### **Suppression (1234560 134560 )**

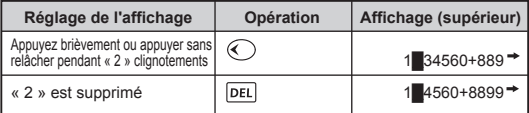

#### **Insertion (889900 2889900)**

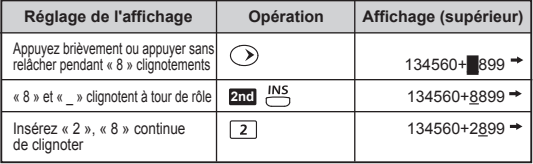

#### **Rappel**

- Une fois le calcul exécuté, l'expression du calcul et son résultat sont automatiquement stockés en mémoire.
- Appuyez sur  $\overline{(\wedge)}$  ou  $\overline{(\vee)}$  pour rappeler les expressions des calculs exécutés, ainsi que les résultats.
- La mémoire des calculs est effacée lorsque :
	- i) les touches  $\overline{\mathbf{R}_{\text{R}}\mathbf{G}}$  (REINITIALISATION : Y) sont enfoncées (ce qui initialise la calculatrice).
	- ii) le mode de Calcul est changé.

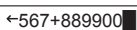

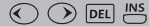

### **Ordre des opérations**

La calculatrice déterminera automatiquement la priorité des opérations. Cela signifie que les expressions algébriques peuvent être entrées exactement comme elles sont écrites et la priorité des calculs est comme suit :

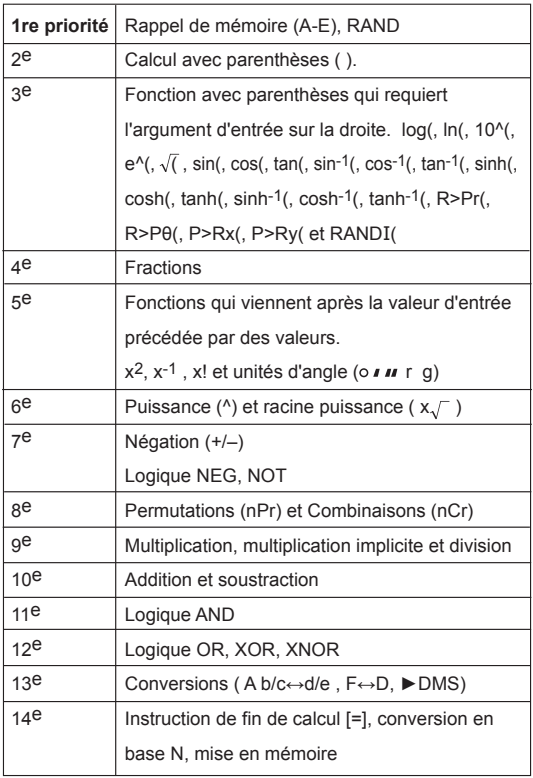

## **Plages d'entrée**

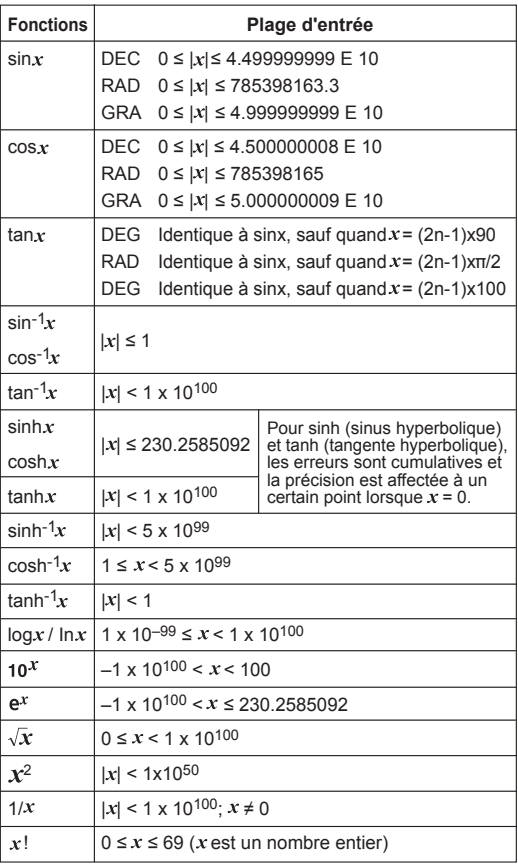

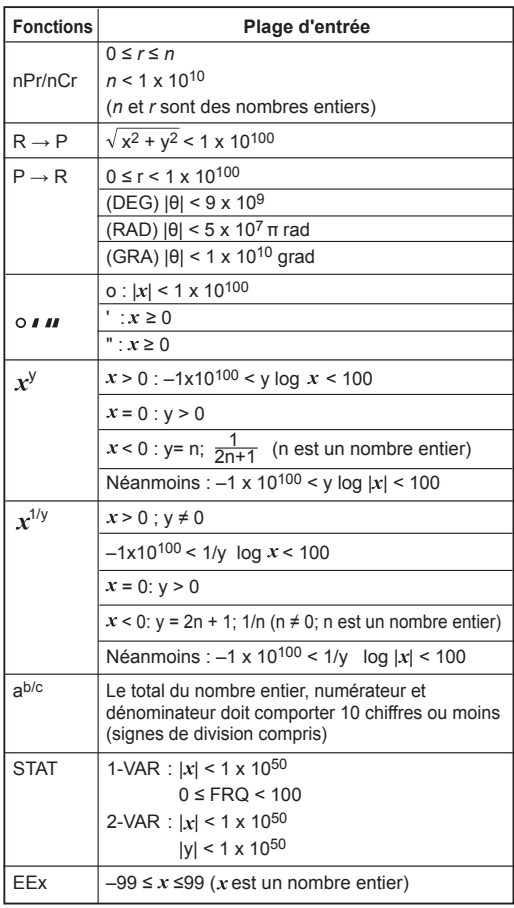

• En mode Base-n, valeurs valides dans chaque système de numérotation :

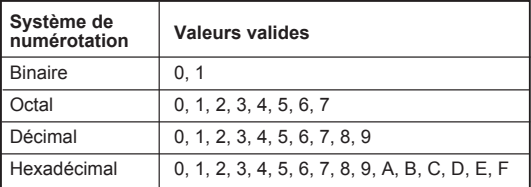

• Plage de calcul :

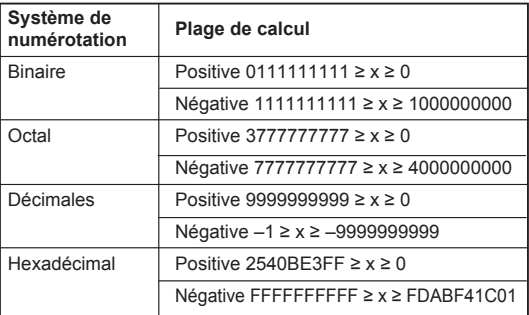

#### **Messages d'erreur et localisateur d'erreur**

La calculatrice est verrouillée lorsqu'un message d'erreur est affiché pour indiquer la cause de l'erreur.

 $\blacksquare$  Appuyez sur  $\overline{C_{\text{LEAR}}}$  pour effacer l'erreur.

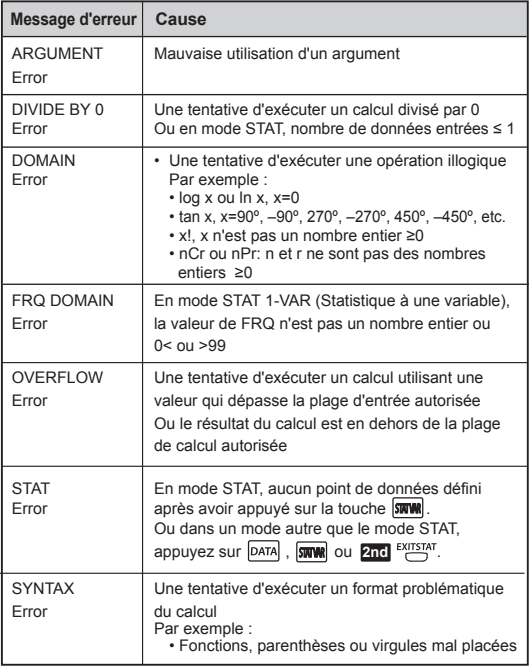

## **CALCULS DE BASE**

#### **Calculs arithmétiques**

- Pour calculer des valeurs négatives (ce qui exclut l'exposant négatif), assurez-vous que les valeurs figurent entre parenthèses.
- Pour entrer des valeurs négatives, utilisez la touche  $\boxed{\neq}$ .

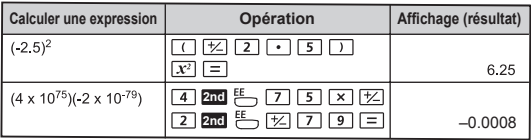

• Vous pouvez omettre les parenthèses fermées  $\boxed{\phantom{a}}$  si le calcul se termine par  $\equiv$  ou si les valeurs sont enregistrées dans les variables de mémoire.

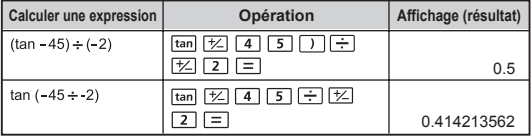

! [SYNTAX Error] s'affiche si le nombre de  $\Box$ ] est supérieur au nombre  $de \Box$ .

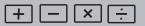

## Calculs à l'aide de la mémoire <sup>ANS</sup> STO RCL **ENAR CLEVAR K**

#### **Variables de mémoire**

- Il y a 5 variables de mémoire (A, B, C, D et E) qui sont utilisées pour enregistrer des données, des résultats ou des valeurs dédiées.
- Pour enregistrer des valeurs dans la mémoire, appuyez sur [STO]+ variable de mémoire.
- Pour rappeler un calcul en mémoire précédemment exécuté, appuyez sur **2nd**  $\implies$  + variable de mémoire.
- Pour effacer toutes les valeurs en mémoire, appuyez sur **2nd** comments
- Pour entrer des variables de mémoire, appuyez sur **unes**, sélectionnez la variable au moyen des touches  $\textcircled{}$ , puis appuyez sur  $\equiv$ .

#### **Exemple : Calculer l'hypoténuse X et l'angle Y**

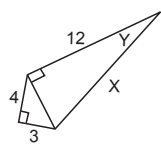

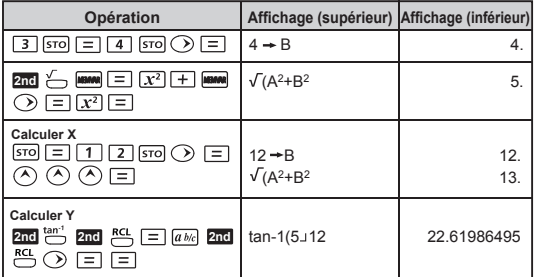

#### **Mémoire de résultats**

- Les valeurs entrées, ou le résultat de calcul le plus récent, sont automatiquement enregistrées dans la Mémoire de résultats lorsque vous appuyez sur  $\boxed{=}$   $\boxed{5}$ , suivi par une Variable de mémoire ou en entrant dans le mode Base-n ( / / **2nd**
- $\frac{y}{y}$ ).<br>• Si vous appuyez continuellement sur une touche d'opérateur (x<sup>2</sup>, ^ , x  $\sqrt{7}$ , %,  $x^{-1}$ , +, –, x, ÷, nPr, nCr, x!, ►DMS, degree (°), radians (r) ou gradient (g)), la valeur affichée change en [Ans] plus la touche d'opérateur.

Vous pouvez alors exécuter un nouveau calcul avec la plus récente Mémoire de résultats.

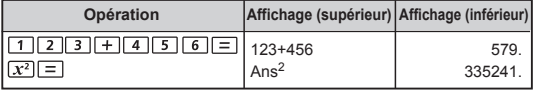

• Vous pouvez rappeler et utiliser les dernières données stockées dans la Mémoire de résultats en appuyant sur **2nd**  $\frac{Ans}{n}$ .

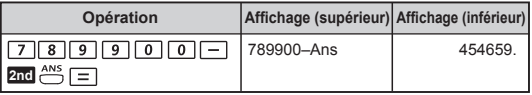

! La Mémoire de résultats n'est pas mise à jour si une erreur se produit dans l'opération.

#### **Mémoire constante**

La Mémoire constante peut enregistrer une combinaison de nombres, opérateurs et/ou valeurs. Lorsque la Mémoire constante est activée, l'opération enregistrée s'appliquera au résultat précédent ou à l'entrée en cours en appuyant ensuite sur  $\boxed{=}$ .

#### **Exemple :** Calculer 12 x 8, 2.4 x 8 et 7 x 8

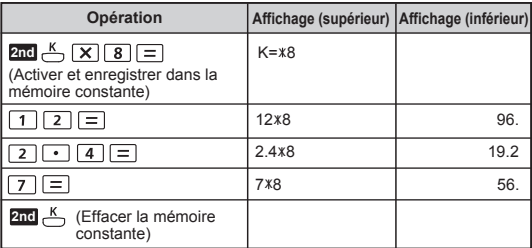

#### **Opérations de fractions**

La calculatrice permet des calculs avec des fractions et des conversions entre l'affichage Décimal et Fractionnaire et entre les fractions Mixtes et Impropres.

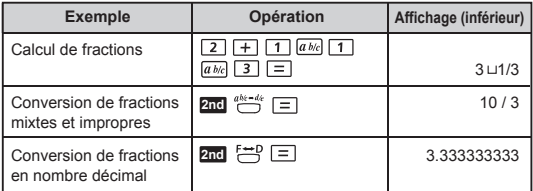

- Le résultat sera automatiquement affiché au format décimal ou fractionnaire.
- Le résultat d'un calcul impliquant une fraction et une valeur décimale sera affiché au format décimal.
- Les conversions de fractions peuvent prendre jusqu'à deux secondes.

#### **Calculs de pourcentages**

Pour calculer un certain pourcentage d'une valeur

(A B ). **2nd**

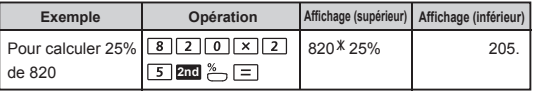

#### **Calculs de degrés-minutes-secondes**

La touche des Degrés (heures)-Minutes-Secondes peut être utilisée pour exécuter un calcul sexagésimal (système de notation utilisant la base 60) ou pour convertir la valeur sexagésimale en valeur décimale.

#### **Degrés-Minutes-Secondes** ↔ **signes décimaux**

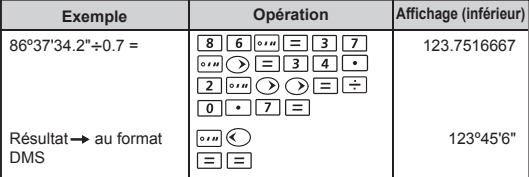

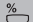

سرها

#### **Conversion des unités de mesure d'angle**

Le réglage par défaut de la calculatrice pour l'unité d'angle est le « Degré ». Pour changer les unités d'angle en « Radian » ou « Gradient », appuyez pra pour faire apparaître l'écran des réglages.

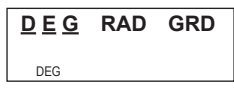

Appuyez ensuite sur les touches  $\textcircled{3}$  /  $\textcircled{1}$ , puis sur la touche  $\textcircled{1}$ pour sélectionner l'unité d'angle que vous souhaitez utiliser. L'affichage fera ensuite apparaître l'indicateur DEG, RAD ou GRAD, selon la sélection faite.

Pour convertir une unité d'angle entre « Degré », « Radian » et « Gradient », appuyez sur les touches  $\overline{(\cdot)}$  (  $\widehat{(\cdot)}$  /  $\widehat{(\cdot)}$  et  $\equiv$  dans l'unité d'angle sélectionnée.

Pour indiquer la valeur en utilisant une autre unité d'angle, changez l'unité en appuyant sur DRG.

**Exemple:** Convertir 180 degrés en radians ou gradients.  $(180^\circ = \pi^r = 200.9)$ 

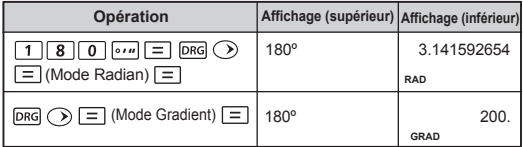

## **CALCULS SCIENTIFIQUES FONCTIONNELS**

#### **Carré, racine, puissance, racine de puissance, réciproque et pi**

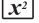

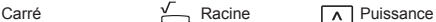

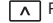

 $x_I$ 

Racine de puissance  $\overline{X}^1$  Reciprocal  $\overline{\pi}$  Pi **Pi** 

Calcul :  $\pi$  = 3.141592653589793

 $Affichaae$  :  $\pi$  = 3.141592654

**Exemple :**  $\sqrt{(-2)^2 + 5^3} \times \pi + (\sqrt[3]{27} - 4)^{-1} = 34.68163348$ 

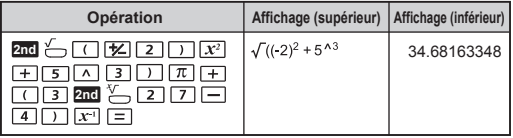

**Calculs trigonométriques**

 $\boxed{\sin}$   $\boxed{\cos}$   $\boxed{\tan}$   $\frac{\sin^4}{\cos^4}$   $\frac{\tan^4}{\tan^4}$   $\frac{HYP}{H}$ 

Avant d'utiliser les fonctions trigonométriques (sauf pour les calculs des fonctions hyperboliques), appuyez sur pra pour sélectionner l'unité d'angle appropriée (Deg/ Rad/ Grd).

90 $^{\circ}$  (Deg) =  $\pi$  /2 (Rad) = 1009 (Grd)

**Fonctions trigonométriques (sin/ cos/ tan), ), fonctions trigonométriques inverses (sin-1/ cos-1/ tan-1)** 

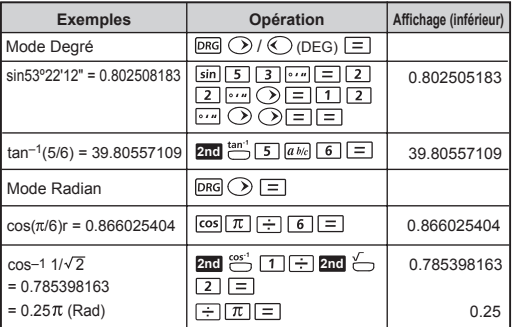

**Fonctions hyperboliques (sinh/ cosh/ tanh), fonctions hyperboliques inverses (sinh-1/ cosh-1/ tanh-1)**

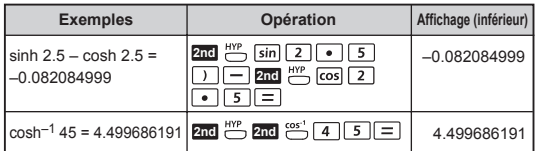

#### **Logarithme, logarithme naturel et antilogarithme**

**Exemples Opération Affichage (inférieur)** log 255 + ln 3 =  $\boxed{LOG[2] [5] [5] [1] + \boxed{LN}}$ 3.505152469 3.505152469 s E  $e^{-3} + 10^{1.2} =$ **2nd**  $\frac{e^x}{10^x}$   $\frac{1}{2}$   $\frac{1}{3}$   $\frac{1}{2}$   $\frac{1}{2}$  **2nd** 15.89871899 15.89871899

#### **Conversion de coordonnées**

Avec les coordonnées polaires, vous pouvez calculer et afficher le résultat θ dans la plage –180º ≤ θ < 180º. (Comme pour les unités d'angle Radian et Gradient)

 $R \rightarrow P$ <br>: R>Pr et R>P $\theta$  pour convertir des coordonnées rectangulaires (x,y) en coordonnées polaires (r, θ).

**Exemple** : Avec des coordonnées rectangulaires (x=1, y=√3). Trouver des coordonnées polaires (r, θ) en mode Degré.

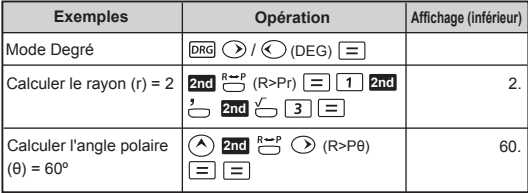

 $\underline{\text{Log}}$   $\underline{\text{LN}}$   $\underbrace{\text{P}}^x$   $\underbrace{\text{P}}^x$ 

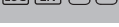

$$
\stackrel{R\leftrightarrow P}{\longleftarrow}
$$

- : P>Rx et P>Ry pour convertir des coordonnées polaires (r, θ) en coordonnées rectangulaires (x,y).
- **Exemple** : En mode Degré, exprimez le point défini par les coordonnées polaires (r=2, 0=60°) en coordonnées rectangulaires (x,y).

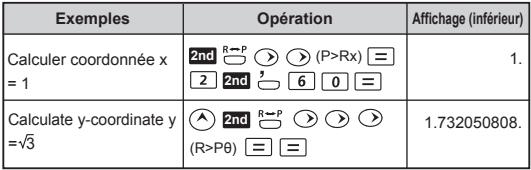

! [ARGUMENT Error] s'affichera si <a>
manque dans le calcul de conversion des coordonnées.

#### **Calculs en base N et calculs logiques**

- **Appuyez sur les touches 2nd**  $\oplus$  /  $\oplus$  /  $\oplus$  /  $\oplus$  pour sélectionner et entrer dans le mode Base-n pour le système Binaire (base 2), Octal (base 8), Décimal (base 10) ou Hexadécimal (base 16).
- En modes Binaire, Octal et Hexadécimal, les opérateurs logiques vous permettent d'exécuter des calculs logiques incluant : Connexion logique [AND] / [OR], Exclusif Ou [XOR], Exclusif Ni [XNOR], Complément d'argument [NOT] et Négation [NEG].
- En modes Binaire, Octal et Hexadécimal, toutes les fonctions scientifiques ne peuvent pas être utilisées et les valeurs avec des positions décimales ou exposants ne peuvent pas être entrées. En mode Décimal, les calculs scientifiques peuvent être exécutés et la position décimale est arrondie en cas de conversion en Base-n.

Les opérations arithmétiques de base utilisant des valeurs binaires, décimales et hexadécimales :

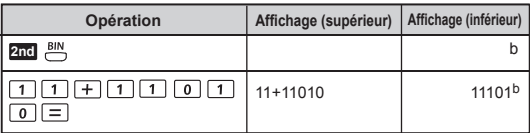

#### **Exemple:**  $0011<sub>2</sub> + 11010<sub>2</sub> = 11101<sub>2</sub>$

**Exemple:**  $12_8 + 5_8 \times 2_8 = 24_8$ 

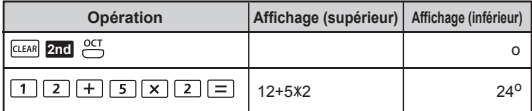

#### **Exemple:**  $10_{10} \div 2_{10} = 5_{10}$

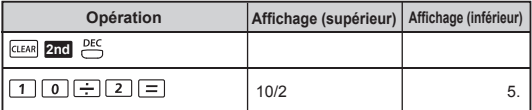

## **Conversion en Base-n**  $\overset{Hex}{\frown}$   $\overset{DEC}{\frown}$   $\overset{GIT}{\frown}$   $\overset{BIN}{\frown}$

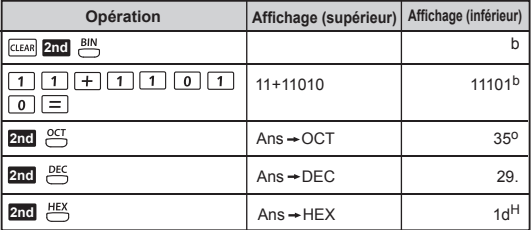

## Opération logique **MOT** AND OR XOR XNOR NEGY

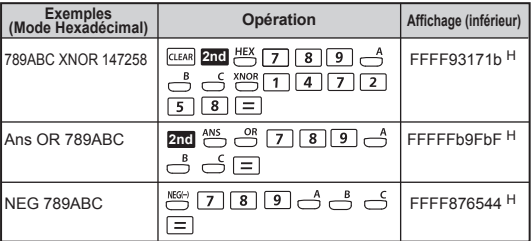

! Prenez connaissance de la plage d'entrée autorisée pour chaque système de numérotation (page 8).

! L'opération logique ne prend pas en charge le mode Décimal.

**Permutation, combinaison, factorielle et génération de nombres aléatoires**

- Permutation :  $nPr = \frac{n!}{(n-r)!}$
- Combinaison :  $nCr = \frac{n!}{r!(n-r)!}$
- $Factorielle$  :  $x! = x(x-1)(x-2)...(2)(1)$

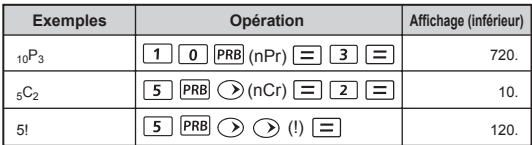

## **Génération de nombres aléatoires**

**RAND:** 

 $FRB$   $\odot$   $\odot$  : Pour générer un nombre aléatoire compris entre 0 et 1. \* En utilisant une valeur approchée (semence) en enregistrant un nombre entier dans les valeurs aléatoires (rand)  $\boxed{570}$  (  $\boxed{=}$  afin de contrôler une suite de nombres aléatoires.

#### **RANDI:**

 $PRB$ : Pour générer un nombre entier aléatoire entre deux nombres aléatoires spécifiés. Les résultats diffèrent à chaque fois avec la même occurrence de possibilité à l'intérieur des limites. L'entrée est séparée par « , ».

#### **Exemple:**

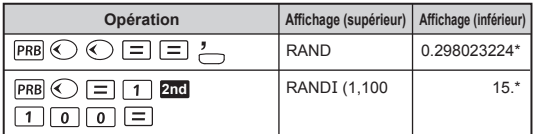

*\* La valeur n'est qu'un exemple, les résultats varieront à chaque fois.*

## **CALCULS STATISTIQUES**

- Pour entrer dans le mode Statistique, appuyez sur **2nd**  $\frac{2|A|}{2}$ . Appuyez ensuite sur  $\boxed{=}$  (1-VAR) pour entrer dans le mode à une variable, ou appuyez sur  $\circled{=}$  (2-VAR) pour entrer dans le mode à deux variables. L'équation de régression linéaire  **y = Ax + B** est représentée en deux variables.
- Avant de commencer une nouvelle entrée de données statistiques, assurez-vous d'effacer la mémoire statistique en appuyant sur **2nd** 凹(○□ (CLRDATA).
- Pour une entrée et une modification de données :
	- Appuyez sur para pour enregistrer des données
		- En mode 1-VAR
			- Entrez la première donnée pour X1.
			- Appuyez sur  $\mathcal{p}$  pour enregistrer et établir la fréquence de l'occurrence (FRQ).
			- La fréquence de l'occurrence par défaut est réglée sur 1 (FRQ=1). Entrez la valeur de la donnée lorsque cela est nécessaire.
			- Appuyez sur  $\widehat{(\checkmark)}$  pour enregistrer et saisir la donnée suivante (X2) pour entrée.
			- Répétez ces étapes en appuyant sur  $\widehat{(\mathsf{v})}$  pour entrer la valeur de la donnée pour X et Y jusqu'à ce que ce soit terminé.
			- Appuyez sur  $\equiv$  ou  $\heartsuit$  pour enregistrer le dernier point de données entré.
		- $\blacksquare$  En mode 2-VAR :
			- Entrez la première donnée pour X1.
			- Appuyez sur  $\bigcirc$  pour enregistrer et établir la valeur Y1.
			- La valeur Y par défaut est réglée sur 1 (Y=1). Entrez la valeur de la donnée lorsque cela est nécessaire.
			- Appuyez sur  $\mathbb Q$  pour enregistrer et saisir la valeur d'entrée de la donnée suivante (X2).
			- Répétez ces étapes en appuyant sur  $\bigcirc$  pour entrer la valeur de la donnée pour X et Y jusqu'à ce que ce soit terminé.
			- Appuyez sur  $\equiv$  ou  $\heartsuit$  pour enregistrer le dernier point de données entré.
- $\circ$  Pour modifier des données, appuyez sur  $\left(\overline{\wedge}\right)$  ou  $\left(\overline{\vee}\right)$  pour migrer vers cette valeur. Après avoir entré la nouvelle valeur, appuyez sur  $\equiv$  ou  $\curvearrowright$  pour sauvegarder.
- Vous pouvez appuyer sur pour revenir à un écran du mode STAT pour exécuter d'autres calculs. Les calculs à l'écran vierge du mode STAT ne seront pas enregistrés dans la mémoire statistique.
- Après avoir terminé de rentrer toutes les données, appuyez sur **swww.** pour calculer les fonctions statistiques.
- Vous pouvez rappeler les valeurs statistiques suivantes en appuyant sur  $\textcircled{c}$  et  $\textcircled{c}$ , puis sélectionner une variable en appuyant sur  $\equiv$  afin d'évaluer le calcul.

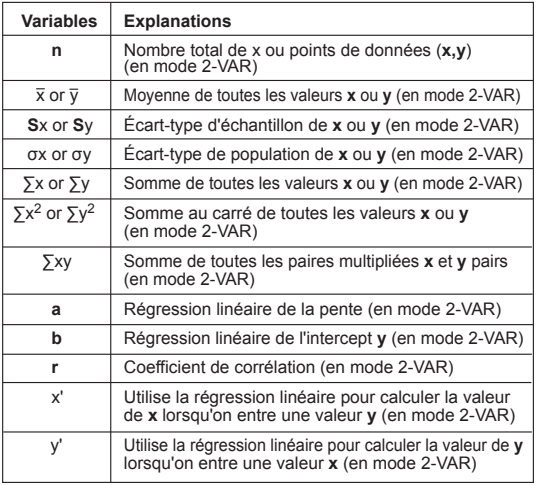

- Pour effacer toutes les données entrées sans quitter le mode STAT, appuyez sur **2nd**  $\overset{3|A|}{\longleftrightarrow}$  ( <del>□</del> (CLRDATA).
- Pour effacer toutes les données entrées et quitter le mode STAT, appuyez sur **2nd**  $\sum_{i=1}^{n}$   $\sum_{i=1}^{n}$  (EXIT ST: Y ).
- Changer de mode effacera toutes les données entrées.

**Exemple:** Pour calculer n, x , σx et des écarts entre des données d'une population (σx2) of data: 75, 85, 90, 77, 77 en mode à une variable.

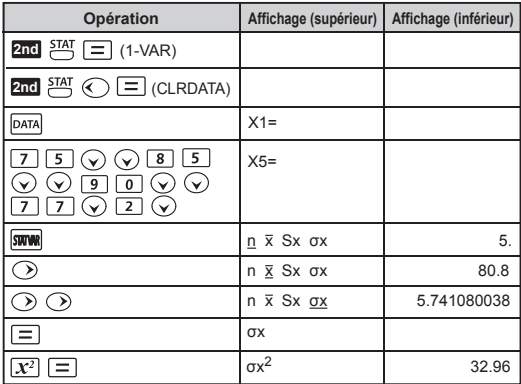

**Exemple:** Pour calculer le coefficient de corrélation (r) et la valeur x lorsque y = ensemble de données de 10: (20,20), (30,26), (40,30)

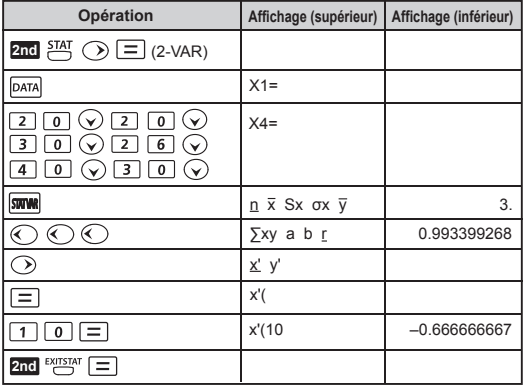

## **REMPLACEMENT DE LA PILE**

Lorsque les caractères affichés commencent à s'assombrir, éteignez la calculatrice et remplacez immédiatement la pile alcaline. Veuillez remplacer la pile alcaline en suivant la procédure suivante :

- 1. Appuyez sur **2nd**  $\frac{25}{3}$  pour éteindre la calculatrice.
- 2. Retirez la vis qui maintient le couvercle du compartiment à piles.
- 3. Faites glisser le couvercle du compartiment à piles légèrement, puis soulevez-le.
- 4. Retirez la pile usagée avec un stylo à bille ou un objet pointu semblable.
- 5. Insérez la pile neuve en vous assurant que la borne positive (+) soit orientée vers le haut.
- 6. Réinstallez le couvercle du compartiment à piles, serrez la vis, puis utilisez la pointe d'un stylo à bille (ou d'un objet pointu semblable) pour appuyer sur le bouton [RESET] (réinitialisation) situé à l'arrière de la calculatrice, ce qui initialisera la calculatrice.

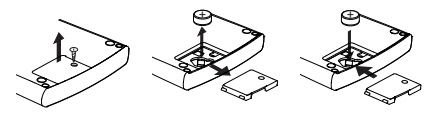

Remplacement de la pile

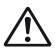

 **MISE EN GARDE :** Il y a un risque d'explosion si la pile est remplacée par un type de pile inadéquat. Jetez la pile usagée selon les directives ci-dessous.

Une interférence électromagnétique ou une décharge électrostatique peut provoquer une défaillance de l'affichage ou la perte ou l'altération de la mémoire. Si cela se produit, appuyez sur **2nd** pour redémarrer la calculatrice.

## **AVERTISSEMENT CONCERNANT LA PILE**

- Conservez la pile hors de la portée des enfants. En cas d'ingestion de la pile, consultez un médecin immédiatement.
- Un usage inapproprié de la pile peut provoquer une fuite. une explosion, des dommages ou des blessures corporelles.
- Ne rechargez pas et ne démontez pas la pile, car cela pourrait provoquer un court-circuit.
- N'exposez jamais la pile à des températures élevées, à de la chaleur directe et ne l'incinérez pas.
- Ne laissez jamais une pile à plat dans la calculatrice, car cette dernière pourrait fuir et endommager la calculatrice.
- Un usage continu de la calculatrice avec une pile faible peut donner lieu à des calculs erronés et les données enregistrées en mémoire peuvent être corrompues ou entièrement perdues. Prenez note des données importantes en tout temps et remplacez la pile dès que possible.

## **SPÉCIFICATIONS**

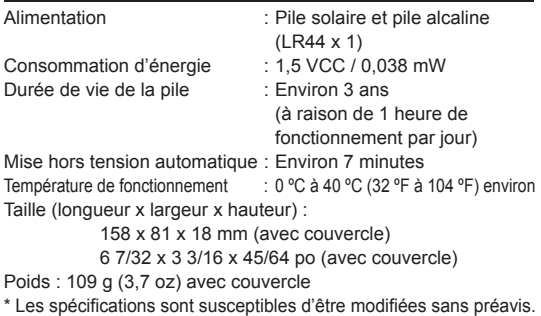

#### **GARANTIE RESTREINTE DES CALCULATRICES GRAND PUBLIC DE CANON**

La présente garantie restreinte est fournie par Canon Canada Inc. (« Canon Canada ») à l'égard des calculatrices achetées et utilisées aux Canada respectivement.

La présente garantie restreinte est valable seulement sur présentation d'une preuve d'achat (facture de vente) à un centre d'entretien et après-vente autorisé de Canon Canada. Les calculatrices de Canon, lorsqu'elles sont livrées à l'état neuf dans leur emballage d'origine, sont garanties contre tout vice de matière et de fabrication comme suit : pendant une période de un (1) an à compter de la date de l'achat initial, les pièces défectueuses ou les calculatrices qui sont retournées à un centre d'entretien et après-vente autorisé de Canon Canada et dont l'inspection confirme une défectuosité seront remplacées à la discrétion exclusive de Canon Canada par des pièces ou des calculatrices neuves ou remises à neuf comparables du même modèle ou d'un modèle comparable. La durée de garantie des pièces de remplacement n'excédera en aucun cas la durée initiale de la garantie de la calculatrice défectueuse.

Pour retourner une calculatrice dans le cadre de la présente garantie restreinte, il faut payer d'avance les frais d'expédition, s'il y a lieu, et joindre une explication détaillée du problème. Les calculatrices couvertes par la présente garantie restreinte seront réparées à la discrétion exclusive de Canon Canada et vous seront retournées sans frais par le centre d'entretien et après-vente de Canon Canada. La présente garantie ne couvre pas les piles rechargeables qui pourraient être fournies avec la calculatrice. Aucune autre garantie ni aucun remplacement ne sont prévus pour les piles dans le cadre de la présente entente.

Les Services de la technologie de l'information et le CENTRE DE SERVICE ET D'INFORMATION DE CANON CANADA vous dirigera vers le centre d'entretien et après-vente autorisé le plus proche. Le coût des réparations non couvertes par la présente garantie sera celui que Canon Canada établira à l'occasion.

La présente garantie restreinte couvre toutes les défectuosités constatées pendant l'utilisation normale des calculatrices et ne s'applique pas aux cas suivants :

a) Perte ou endommagement des calculatrices, causé par l'usage abusif, la manipulation négligente, les modifications, les accidents et les variations de courant électrique, ainsi que l'omission d'observer les directives à l'égard du mode d'utilisation, des conditions d'entretien et des mesures de protection de l'environnement énoncées dans le manuel d'utilisation de Canon Canada et l'entretien effectué ailleurs que dans un centre d'entretien et après-vente autorisé de Canon Canada ;

b) utilisation de pièces (autres que celles distribuées par Canon Canada) ayant pour effet d'endommager les calculatrices ou d'entraîner une fréquence anormale d'appels d'entretien ou de problèmes nécessitant le recours au service d'entretien et après-vente ;

c) modification ou retrait du numéro de série ou de datation de toute calculatrice ;

d) perte de la calculatrice ou dommages causés à ladite calculatrice par la fuite des piles (autres que les piles rechargeables fournies en équipement d'origine avec la calculatrice par Canon Canada) ou dommages causés par l'eau.

AUCUNE GARANTIE (OU CONDITION)\* IMPLICITE, Y COMPRIS TOUTE GARANTIE (OU CONDITION)\* IMPLICITE À L'ÉGARD DE LA QUALITÉ MARCHANDE OU DE L'APTITUDE À UNE FIN PARTICULIÈRE, NE S'APPLIQUE AUX CALCULATRICES APRÈS LA PÉRIODE PRESCRITE DE LA GARANTIE EXPRESSE SUSMENTIONNÉE ET, À L'EXCEPTION DE LADITE GARANTIE EXPRESSE, AUCUNE AUTRE GARANTIE EXPRESSE AUCUNE AUTRE GARANTIE ACCORDÉES PAR TOUTE PERSONNE, ENTREPRISE OU SOCIÉTÉ À L'ÉGARD DES CALCULATRICES N'AURONT POUR EFFET DE LIER CANON CANADA À L'ÉGARD DE TOUTE OBLIGATION, QUELLE (CERTAINS ÉTATS N'AUTORISENT AUCUNE RESTRICTION SUR LA DURÉE D'UNE GARANTIE IMPLICITE ; AINSI, IL EST POSSIBLE QUE LA RESTRICTION ÉNONCÉE CI-DESSUS NE S'APPLIQUE PAS DANS VOTRE CAS.) CANON CANADA N'ASSUMENT AUCUNE RESPONSABILITÉ À L'ÉGARD DE LA PERTE DE PRODUITS D'EXPLOITATION OU DE PROFITS, NI À L'ÉGARD DES ÉCONOMIES OU DES PROFITS NON RÉALISÉS, NI À L'ÉGARD DE TOUT DOMMAGE SPÉCIAL, INDIRECT OU ACCESSOIRE DÉCOULANT DE L'USAGE, DE L'USAGE IMPROPRE OU DE L'IMPOSSIBILITÉ D'UTILISER LES CALCULATRICES, QUELLE QUE SOIT L'ARGUMENTATION JURIDIQUE SUR LAQUELLE S'APPUIE LA DEMANDE ET MÊME SI CANON CANADA A ÉTÉ INFORMÉE DE LA POSSIBILITÉ DE TELS DOMMAGES. AUCUN RECOUVREMENT, QUELLE QU'EN SOIT LA FORME, CONTRE CANON CANADA NE SERA SUPÉRIEUR AU MONTANT DU PRIX D'ACHAT DE LA CALCULATRICE VENDUE PAR CANON CANADA ET À L'ORIGINE DES DOMMAGES PRÉSUMÉS. SANS VOUS LIMITER À CE QUI PRÉCÈDE, VOUS ASSUMEZ TOUS LES RISQUES ET TOUTE LA RESPONSABILITÉ À L'ÉGARD DES PERTES, DES DOMMAGES MATÉRIELS ET DES BLESSURES CORPORELLES SUBIS PAR VOUS OU D'AUTRES PERSONNES EN RAISON DE L'USAGE, DE L'USAGE IMPROPRE OU DE L'IMPOSSIBILITÉ D'UTILISER LES CALCULATRICES VENDUES PAR CANON CANADA, À MOINS QUE LESDITS DOMMAGES MATÉRIELS, PERTES ET<br>BLESSURES CORPORELLES N'AIENT ÉTÉ CAUSÉS BLESSURES CORPORELLES N'AIENT ÉTÉ CAUSÉS DIRECTEMENT PAR LA NÉGLIGENCE DE CANON CANADA. (CERTAINS ÉTATS ET PROVINCES N'AUTORISENT AUCUNE<br>EXCLUSION - NI - RESTRICTION - DES - DOMMAGES EXCLUSION NI RESTRICTION DES DOMMAGES ACCESSOIRES OU INDIRECTS ; AINSI, IL EST POSSIBLE QUE LA RESTRICTION OU L'EXCLUSION ÉNONCÉE CI-DESSUS NE S'APPLIQUE PAS DANS VOTRE CAS.) LA PRÉSENTE GARANTIE RESTREINTE N'EST PAS ACCORDÉE À D'AUTRES PERSONNES QUE L'ACHETEUR INITIAL DE TOUTE CALCULATRICE OU LA PERSONNE QUI A REÇU LADITE CALCULATRICE EN CADEAU, ET CONSTITUE VOTRE RECOURS EXCLUSIF.

La présente garantie restreinte vous accorde des droits particuliers reconnus par la loi et il se peut que vous disposiez d'autres droits qui peuvent varier d'un État à l'autre ou d'une province à l'autre. Canon Canada Inc.

8000 Mississauga Road, Brampton, Ontario L6Y 5Z7 CANADA

Veuillez conserver un exemplaire de votre facture de vente initiale. Si vous désirez recevoir du service après-vente dans le cadre de cette garantie, vous devez présenter au centre de service un exemplaire de la facture de vente initiale de la calculatrice de Canon obtenu chez le détaillant.

Veuillez garder tout le matériel d'emballage et toutes les boîtes d'emballage d'origine au cas où vous en auriez besoin pour transporter la calculatrice au centre de service.

Centres de service et d'information de Canon au Canada Si vous avez besoin d'un service, composez le 1 800 OK CANON pour obtenir tous les renseignements sur le centre d'entretien et après-vente autorisé le plus proche.

Canon Canada Inc. 2828 16e Rue NE, Calgary AB T2E 7K7 Canon Canada Inc. 5990 ch Côte-de-Liesse, Montréal QC H4T 1V7 Canon Canada Inc. 8000 Mississauga Road, Brampton, Ontario L6Y 5Z7

### **CANON ELECTRONIC BUSINESS MACHINES (H.K.) CO., LTD.**

17/F., Tower One, Ever Gain Plaza, 82-100 Container Port Road, Kwai Chung, New Territories, Hong Kong

#### **CANON CANADA INC.**

8000 Mississauga Road, Brampton, ON, L6Y 5Z7, Canada

© CANON ELECTRONIC BUSINESS MACHINES (H.K.) CO., LTD. 2019 Fabriqué en Chine / Imprimé en Chine  $E$ -IF-061